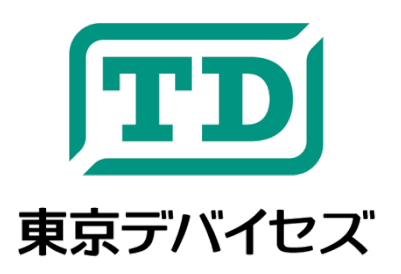

# **IWS730-USB / IWS731-USB**

**USB** 接続 二酸化炭素濃度・温度・湿度センサ 「エア・アナライザ」

Rev. 1.3.1

東京デバイセズ IWS730/IWS731 「エア・アナライザ」は USB 接続の二酸化炭素濃度計です。コンピュータに接 続することで、定期的に空気の状態をモニタリングできます。無償で提供される制御コマンドによって、CSV ファイル への記録や、独自アプリケーションに組み込みが可能です。室内環境モニタリング、ヘルスケア、植物工場、ハウス 農業、防犯・見守りシステムなど、幅広く応用できます。

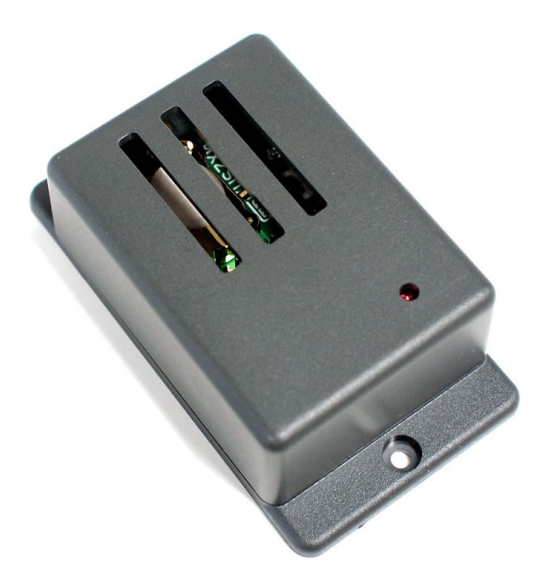

注意事項: 本製品は、取扱いに必要な専門的知識を持つ技術者の研究開発・実験・試作等を利用目的として設計されていま す。機器への組込や長時間運用を行う場合にはかならず十分な試験・検証を行って安全性を確認してください。人命や財産に 重大な損害が予想される用途には使用できません。本製品の仕様および本文書の内容は予告なく変更される場合があります。

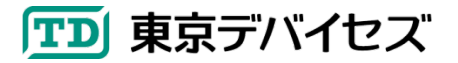

# **1. IWS730-USB / IWS731-USB** 仕様

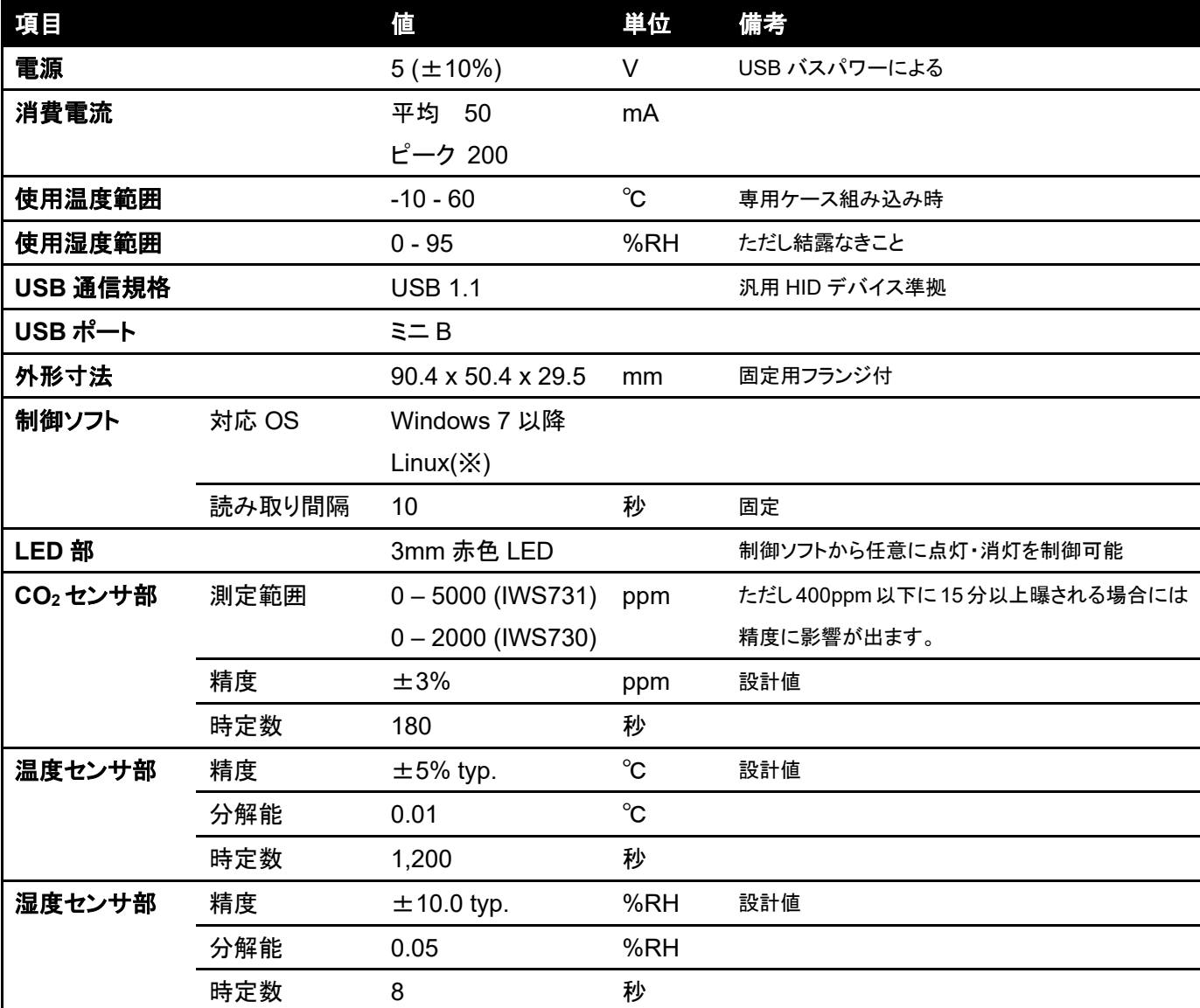

(※) Linux 用制御ソフトウェアは後日提供予定です。ソースプログラムのコンパイルが必要です。

### **2.** 基本的な使い方

コンピュータにセンサの値を取り込むには制御ソフトウェア「iws730ctl」を使用します。

東京デバイセズの Web サイト(https://tokyodevices.jp/)より、キーワード「IWS730」を入力して検索してください。 製品ページに制御ソフトウェアへのリンクがありますので、ダウンロードしてください。制御ソフトウェアは zip 形式で 圧縮されていますので、適当な場所に解凍してください。

次に、Windows のコマンドプロンプトを起動します。(Windows のコマンドプロンプトを起動するにはいくつかの方 法がありますが、Windows キー+R キーを同時に押して"cmd"と入力してください。)

コマンドプロンプトが起動しましたら、iws730ctl を解凍したディレクトリにカレントディレクトリを移動してください。

> cd C:¥Users¥abc¥Documents

カレントディレクトリに移動しましたら、ダウンロードした iws730ctl.exe ファイルを実行します。

TD 東京デバイセズ

実行例)

> .¥iws730ctl.exe one ANY

1449109974,0,628,24.260000,33.124874

この例では、デバイスから値を 1 回取得しています。プログラムは自動的に終了します。時刻は 2015 年 12 月 3 日 11 時 32 分、二酸化炭素濃度は 628ppm、温度は 24.26℃、湿度は約 33.1%であることがわかります。

> .¥iws730ctl.exe loop ANY

1449109974,0,628,24.240000,33.056190

1449109984,0,628,24.260000,33.123067

1449109994,0,629,24.240000,33.059796

この例では 10 秒ごとに値を取得します。値は 10 秒に 1 行ずつ書き出されます。

プログラムを終了するにはコマンドライン上から CTRL+C キーを押すか、プロセスを終了してください。

#### **3.** 複数のデバイスを使用する

デバイスには出荷時に 1 個体ずつ異なるシリアル番号が書き込まれています。iws730ctl コマンドのオプション にシリアル番号を指定することで、コンピュータに複数台のデバイスの中から、指定されたデバイスの値を取得でき ます。

なお、シリアル番号の代わりに「ANY」(大文字 3 文字)を指定すると、コンピュータに接続されているデバイスの中 から一つのデバイスを選んで取得します。1 台のみ接続されている場合の指定に便利です。

コンピュータに接続されているデバイスの一覧を取得するには、「list」オプションを使用します。1 デバイスごと に 1 行シリアル番号が出力されます。

> .¥iws730ctl.exe list

1443675132

1443675190

この例では 2 台のデバイスがコンピュータに接続されていることが分かります。

#### **4.** 制御ソフトウェア オプション一覧

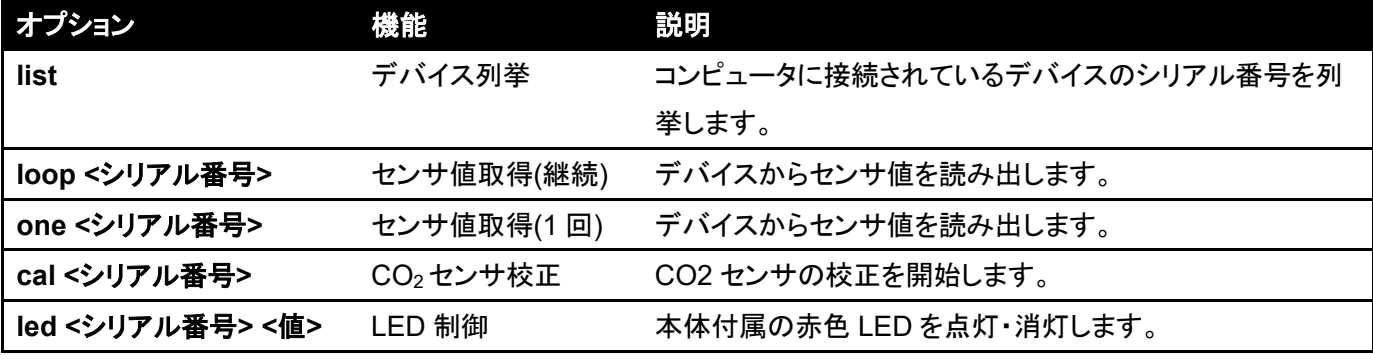

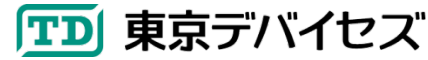

IWS730-USB / IWS731-USB 3

<値> = 1:点灯, 0: 消灯

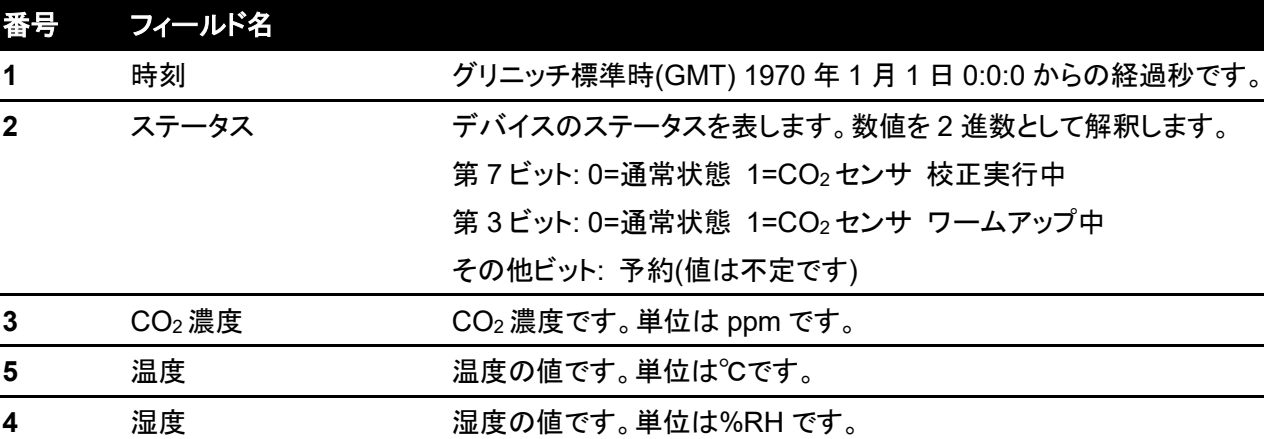

#### **5.** 制御ソフトウェア 出力データ書式

ただし、デバイスの読み取りエラーが発生した場合には、"ERR"(大文字 英数 3 文字)のみの行が出力されます。

#### **6. Microsoft Excel®**に取り込む

リダイレクトによりセンサデータをファイルに出力します。センサのデータはカンマ区切りの標準的な CSV ファイル のため、Microsoft Excel®などから簡単に取り込むことができます。次の例は、CTRL+C キーが押されるまで、 output.csv ファイルにデータを記録します。

> .¥iws730ctl.exe loop ANY > output.csv

#### **7.** 独自プログラムから利用する

独自プログラム内から、外部プログラムとしてiws730ctl を呼び出してください。その際に、iws730ctlの標準出力を パイプにより読み出すことで、独自プログラムから値が利用できます。外部プログラムの起動方法およびパイプによ り標準出力の受け渡しについては各種プログラミングの書籍等を参照してください。

#### **8.** 校正について

CO2 センサは校正が可能です。通常の屋外の二酸化炭素濃度(~500ppm 25℃)に曝すことで校正します。 校正を実行するには制御ソフトウェアの cal オプションを実行してください。校正は約 6 分で終了します。校正中は ステータス・フィールドの第7ビットが1となります。校正中は息を吹きかけるなど CO2 濃度が変動しないように注意 してください。

温度・湿度センサについては校正済みです。後から校正を実行することはできません。

#### **9.** 注意事項

本品は真値からの絶対性能を保証するものではありません。

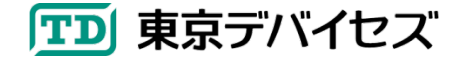

- 電源を投入してから値が安定するまで 15~30 分程度かかります。
- センサ素子が定期的に発光しますが異常ではありません。
- 本品には防水性能はありません。水がかかならい場所に設置してください。

# **10.** ケース外形寸法

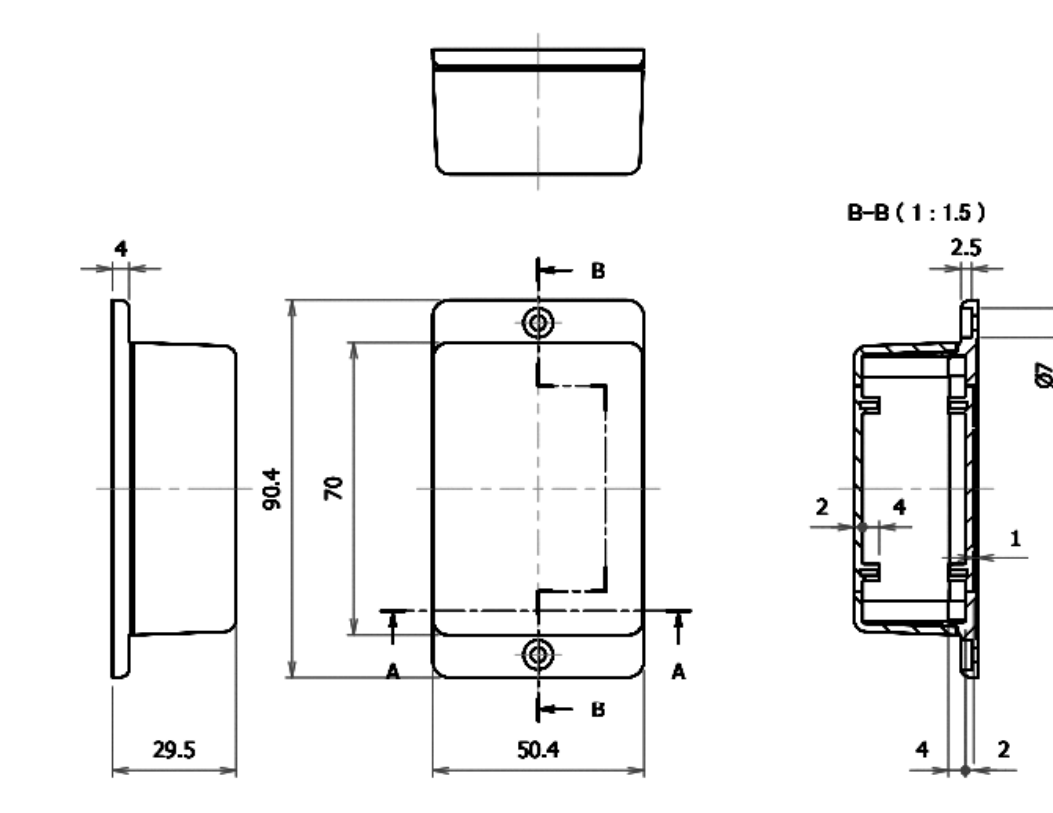

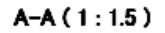

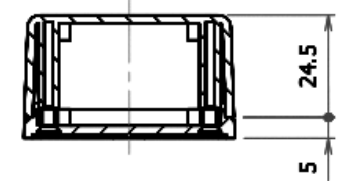

# **11.** 製品カスタムサービス

東京デバイセズはお客様のニーズに応じて基板外形や機能・性能をカスタムいたします。詳しくは東京デバイセズ Web サイトの「製品カスタム」メニューからサービス内容をご確認ください。

2024-4-29 1.3.1 製品カスタムサービスについて追記しました。 2018-8-10 1.3 時定数の表記を追加しました。

> 東京デバイセズ株式会社 Copyright © 2018-2024 Tokyo Devices, Inc. All rights reserved. tokyodevices.jp

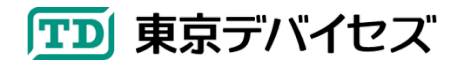